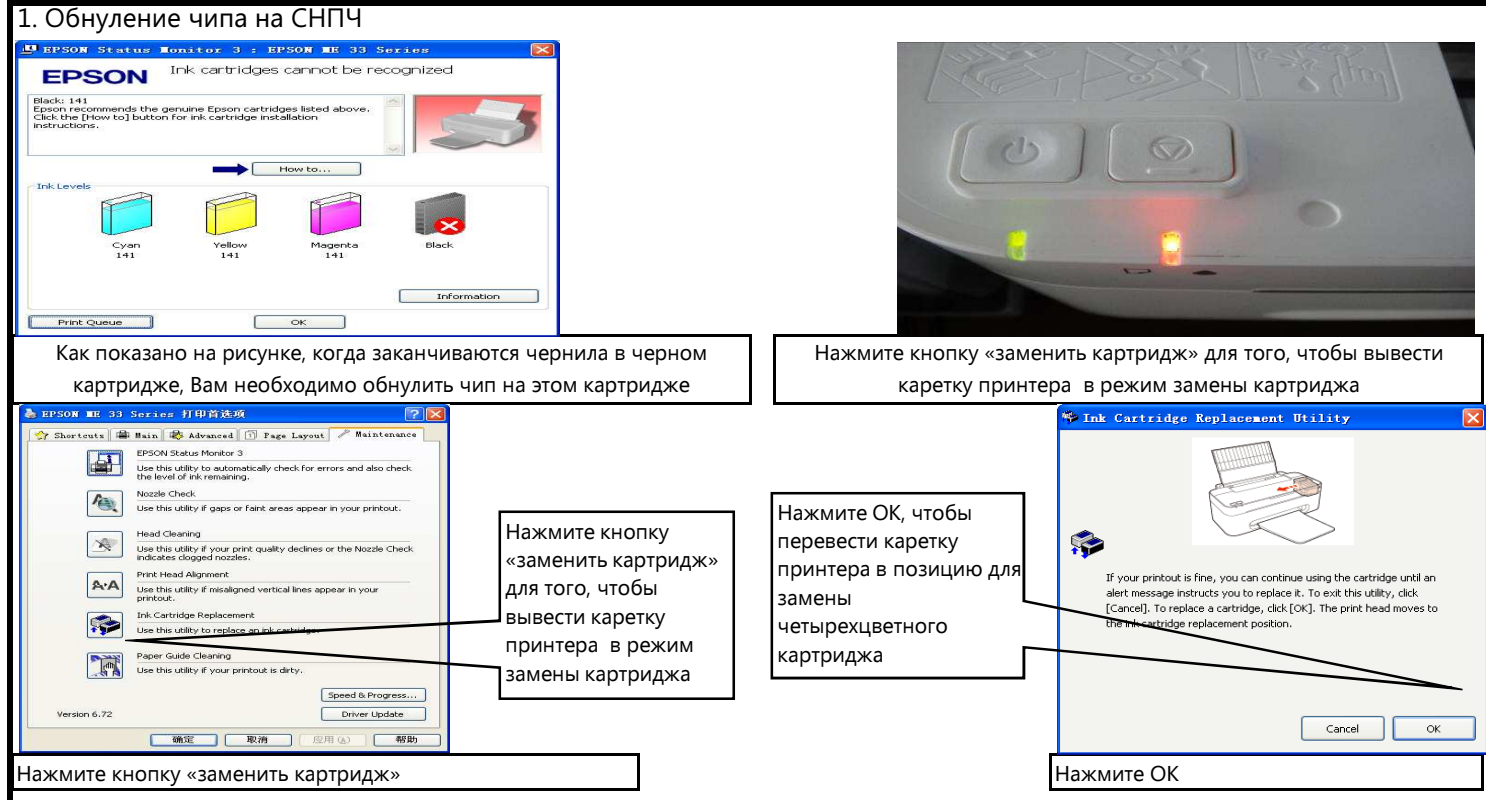

## Примечания:

Для замены картриджа в принтерах, которые выводят отдельно каждый картридж в позицию замены, пожалуйста, нажмите кнопку "заменить картридж" после того, как чернила в СНПЧ полностью использованы для того, чтобы заменить картридж. Нажмите кнопку "Отменить", чтобы пустой картридж переместился в позицию для замены (эта позиция не является наилучшей для сброса показателя уровня чернил). Для замены картриджа в принтерах, которые НЕ выводят отдельно каждый картридж в позицию замены, вы можете нажать кнопку «Отменить» или кнопку «Заменить картридж» сразу для обнуления чипа.

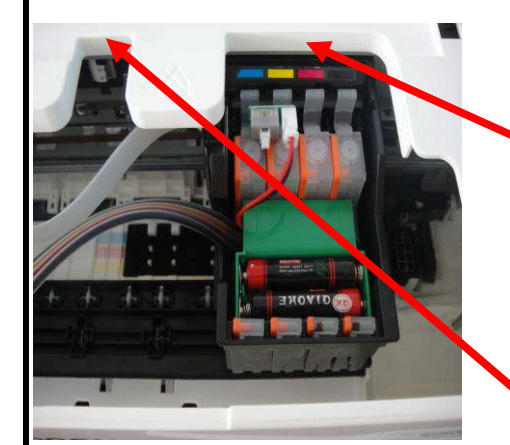

Положение для замены четырехцветного картриджа: необходимо установить и вынуть картриджи СНПЧ

Положение для замены отдельного картриджа: замена картриджа для одноразового и многоразового

Кнопка сброса уровня чернил (производится при условии, что принтер включен, может сбросить уровень чернил в четырех цветах одновременно, таким образом, после обнуления чипа все картриджи

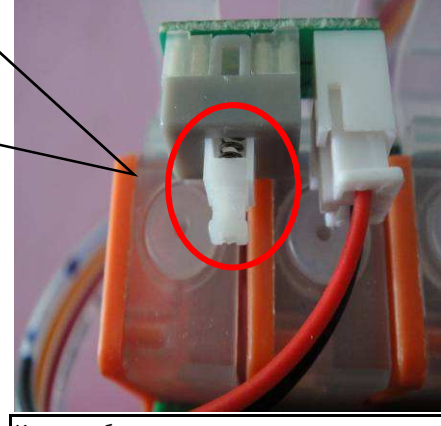

Картридж СНПЧ переведен в положение «замена блока четырехцветного картриджа» Кнопка сброса уровня чернил

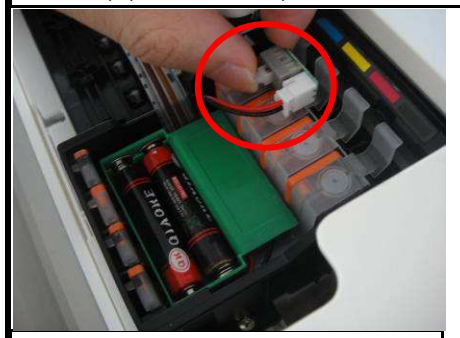

Нажмите выделенную кнопку для сброса уровня чернил

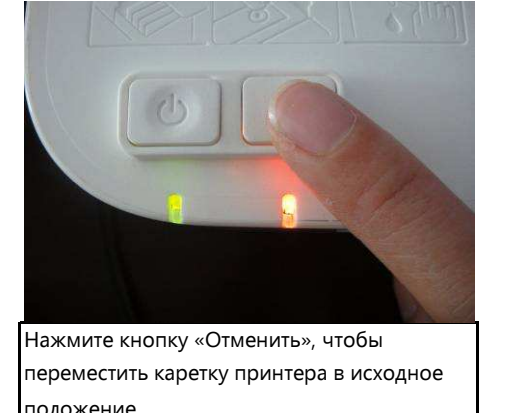

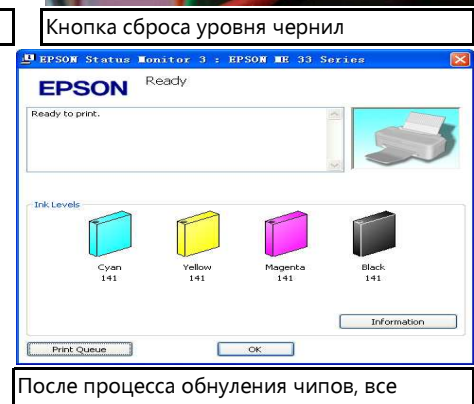

картриджи на экране ПК отображаются заполненными

## Примечания:

1. Для замены картриджа в принтерах, которые выводят отдельно каждый картридж в позицию замены, и, которые выводят целый блок картриджей для одновременной замены 4 или 6-цветных картриджей. Для установки или демонтажа картриджа СНПЧ, переведите их в положение замены картриджей (для 4х или 6-цветных картриджей);

2. Процесс сброса уровня чернил производится путем нажатия кнопки «Сброс» при условии, что принтер включен и каретка принтера находится в положении «Замена